# **3.1.2 Erzeugung**

Das Einreichen von Anträgen ist allen Nutzern, die der Rolle [Submitter z](https://wiki.gdi-de.org/pages/viewpage.action?pageId=23039006)ugeordnet sind, erlaubt. Nach erfolgreicher Anmeldung in der Registry erscheinen die notwendigen Buttons auf der Übersichtsseite des jeweiligen Registers. Dabei ist zu beachten, dass die Proposaltypen Clarification und Retirement im Kontextmenü Aktion der einzelnen Registerobjekte zu finden sind.

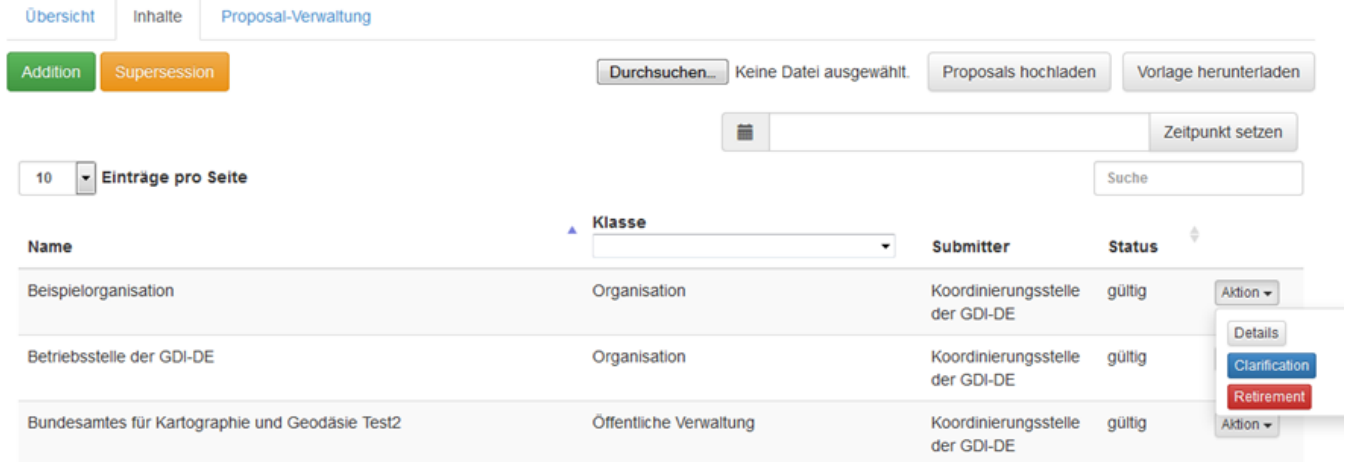

Für Proposals vom Typ Addition muss der Anwender die Item-Klasse des hinzuzufügenden Objekts auswählen. In einer Item-Klasse sind die fachlichen Attribute des Objekts definiert. Zusätzlich zu den fachlichen Attributen enthält ein Proposal Management-Informationen für die Verwaltung des Objektes im Register.

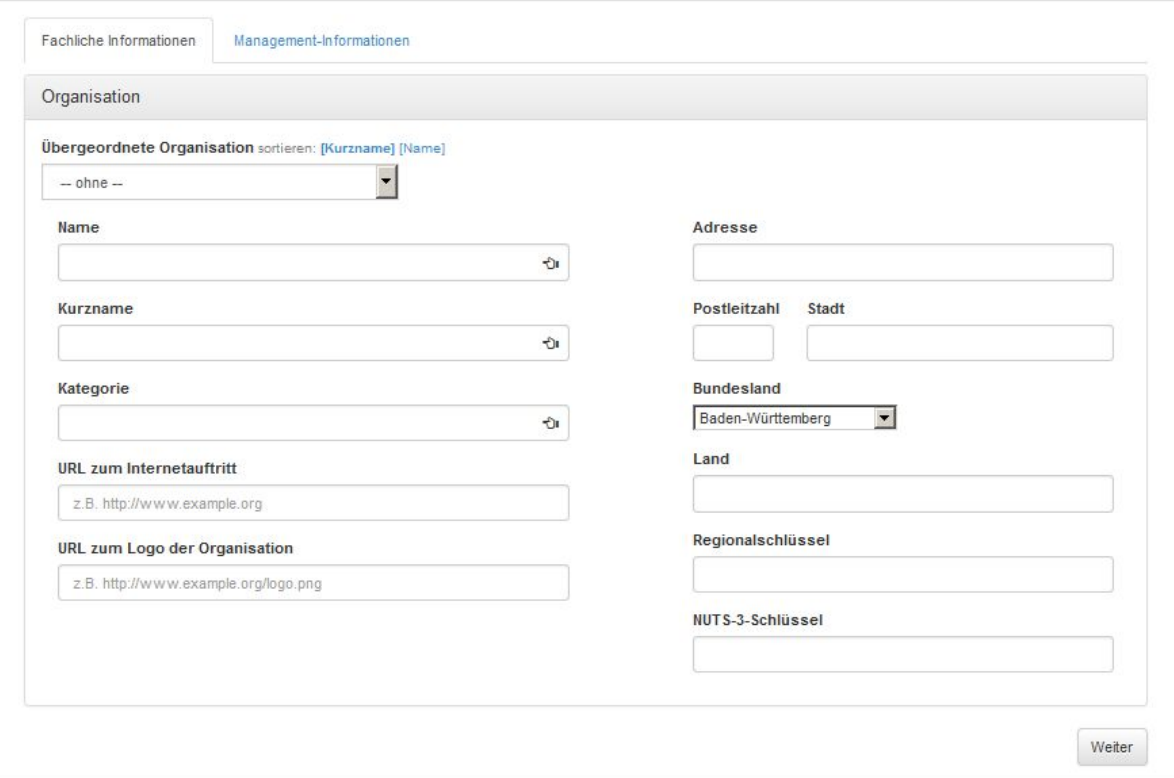

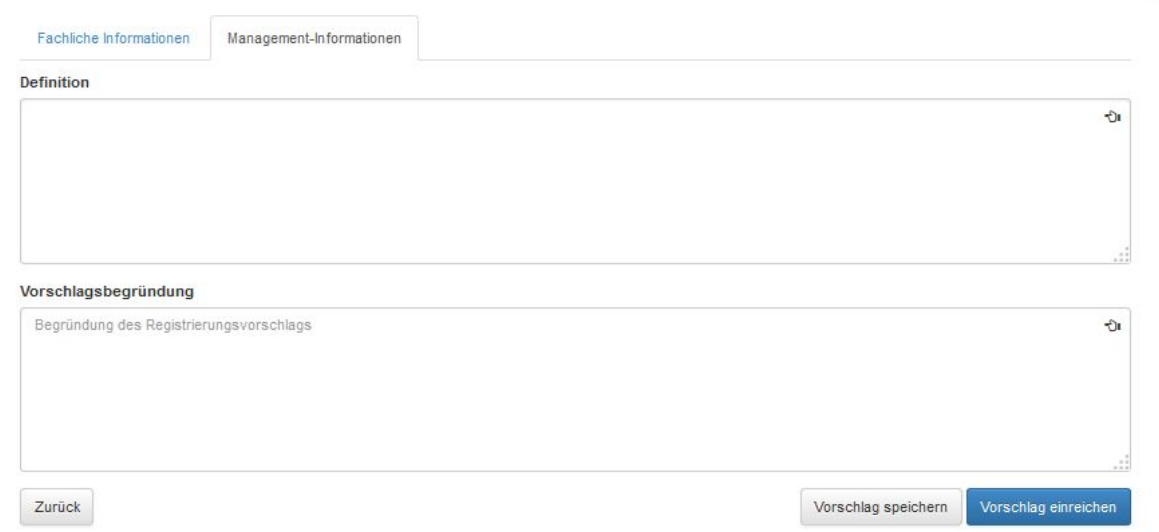

Proposals können über den Button Vorschlag einreichen in den Registrierungsprozess aufgenommen und zur Entscheidung an die nächste Instanz weitergegeben werden. Soll der Vorschlag noch nicht eingereicht, sondern zunächst diskutiert werden, kann er alternativ gespeichert werden. Nach der Speicherung kann dann der Diskussionsprozess gestartet werden.

Bei Proposals vom Typ Clarification können die Attribute eines vorhandenen Objekts bearbeitet werden.

Proposals vom Typ Retirement zielen auf die Beendigung der Gültigkeit eines Register-Objekts ab. Hierzu ist die Angabe eines Grundes notwendig.

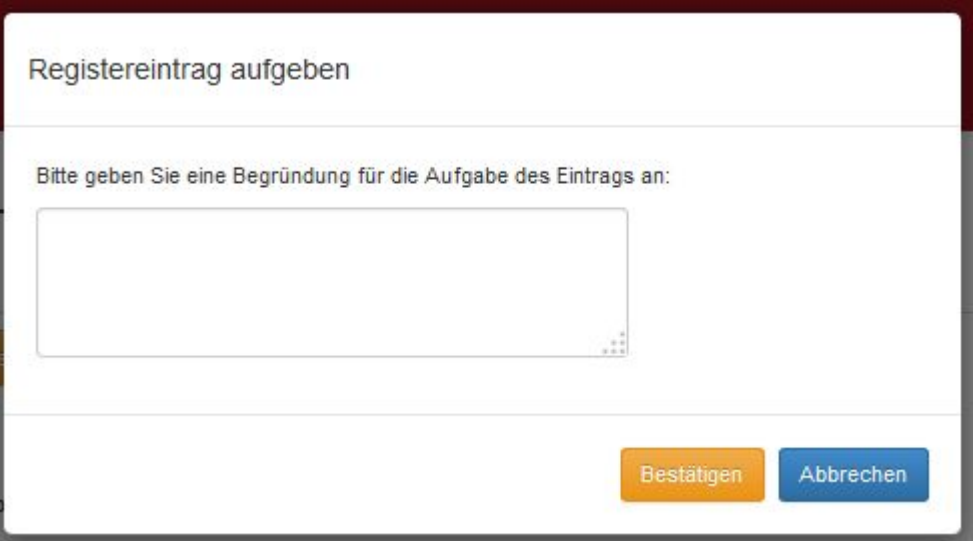

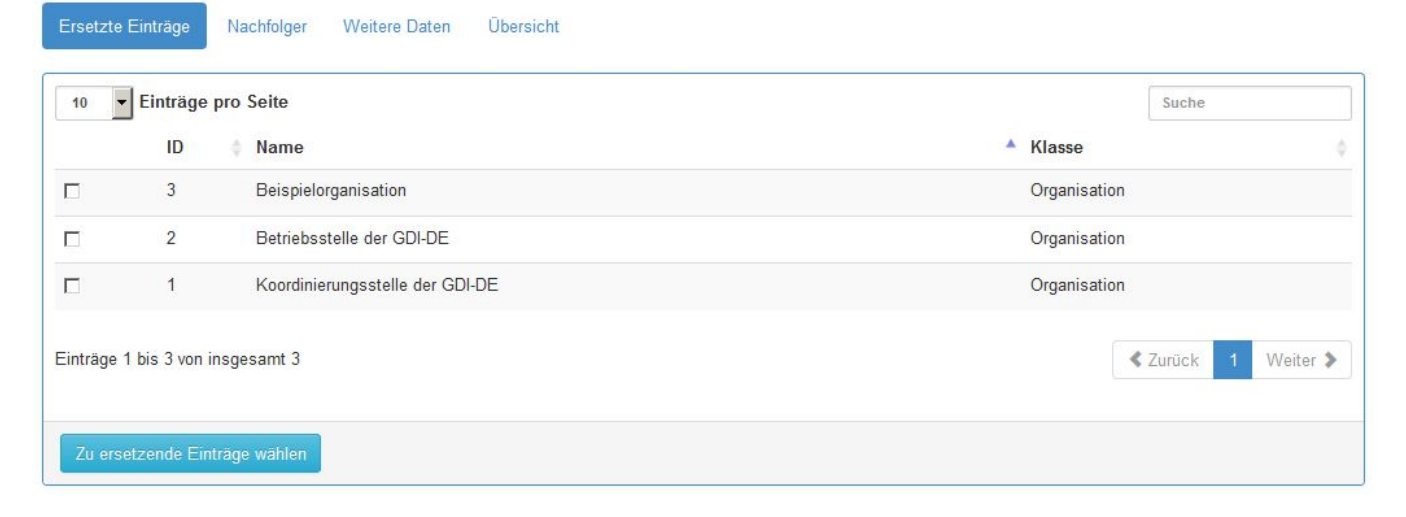

Der Proposaltyp Supersession ermöglicht es, ein oder mehrere vorhandene Objekte durch ein oder mehrere andere oder neue Objekte zu ersetzen. Hierzu müssen zuerst die zu ersetzenden Objekte gewählt werden.

#### Anschließend können Nachfolger gewählt, bzw. neu angelegt werden.

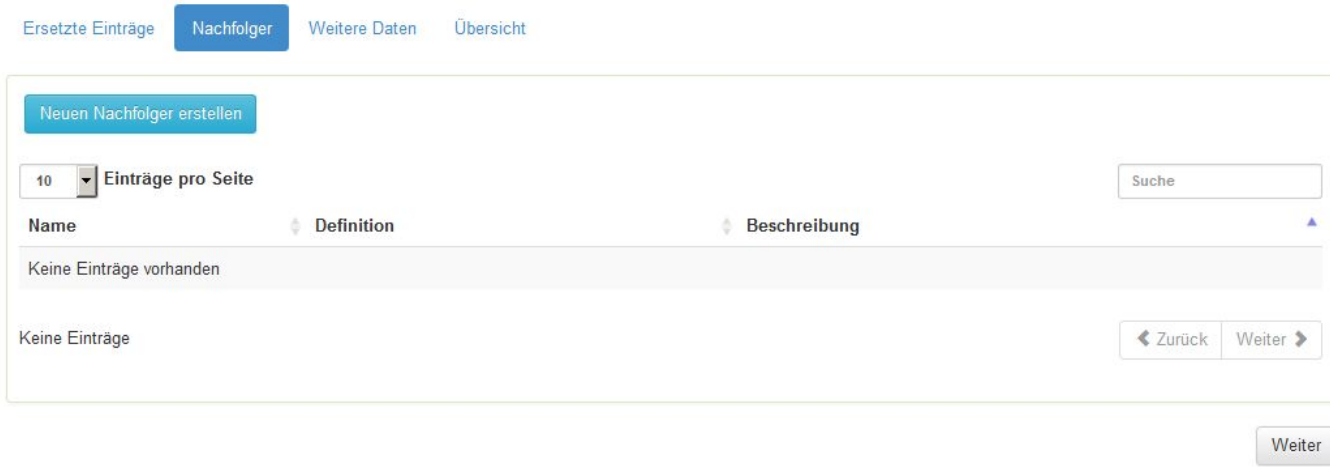

Abschließend müssen weitere Informationen angegeben werden, wie die Begründung zur Ersetzung der Objekte.

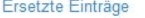

Weitere Daten Übersicht

### Vorschlagsbegründung

Begründung des Registrierungsvorschlags

Nachfolger

## Anmerkungen für den Register-Manager

Anmerkungen für den Register-Manager

### Anmerkungen für den Control-Body

Anmerkungen für den Control-Body

Weiter